## CONFIGURARZ MI CUENTA DE EDUCAMADRID

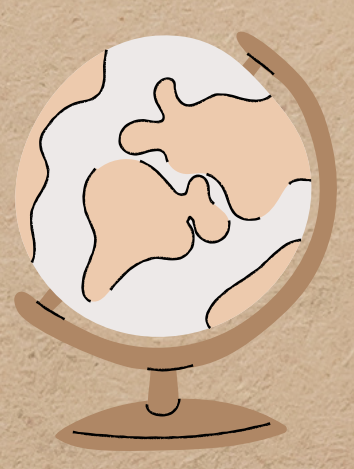

En el documento que te ha dado tu profesor puedes ver como datos más importantes tu USUARIO y tu **CONTRASEÑA.** El Usuario no se puede cambiar pero la contraseña sí. VAMOS A VER COMO

Pinchamos en nuestro nombre (parte superior derecha) y seleccionamos MI CUENTA luego entramos en CONTRASEÑA y tendremos que poner la contraseña actual y dos veces la nueva, en Nueva contraseña y en confirmación Bajando hay que GUARDAR

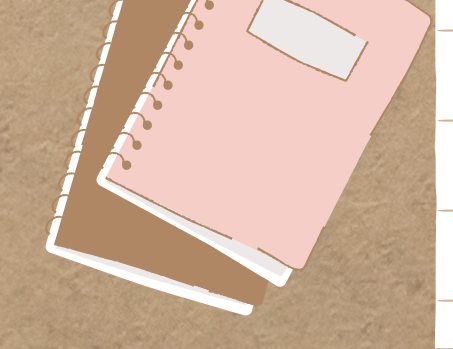

Entramos en www.educamadrid.org pinchamos en Webs y Usuarios, y nos identificamos con el usuario y contraseña que nos ha dado nuestro profesor

En direcciones de correo adicionales debes poner un correo electrónico de recuperación, por si se nos olvida nuestra contraseña. Igual que con la contraseña hay que bajar y GUARDAR los cambios

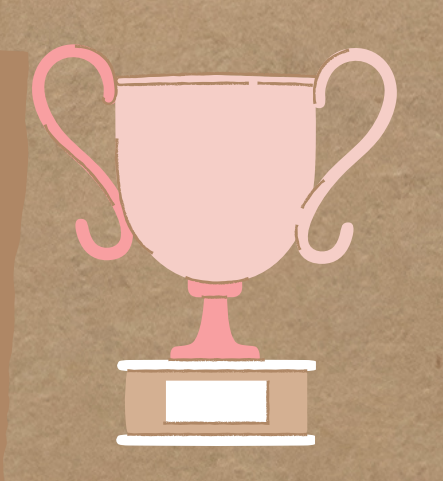

## Infografia realizada por Andrés Vicario